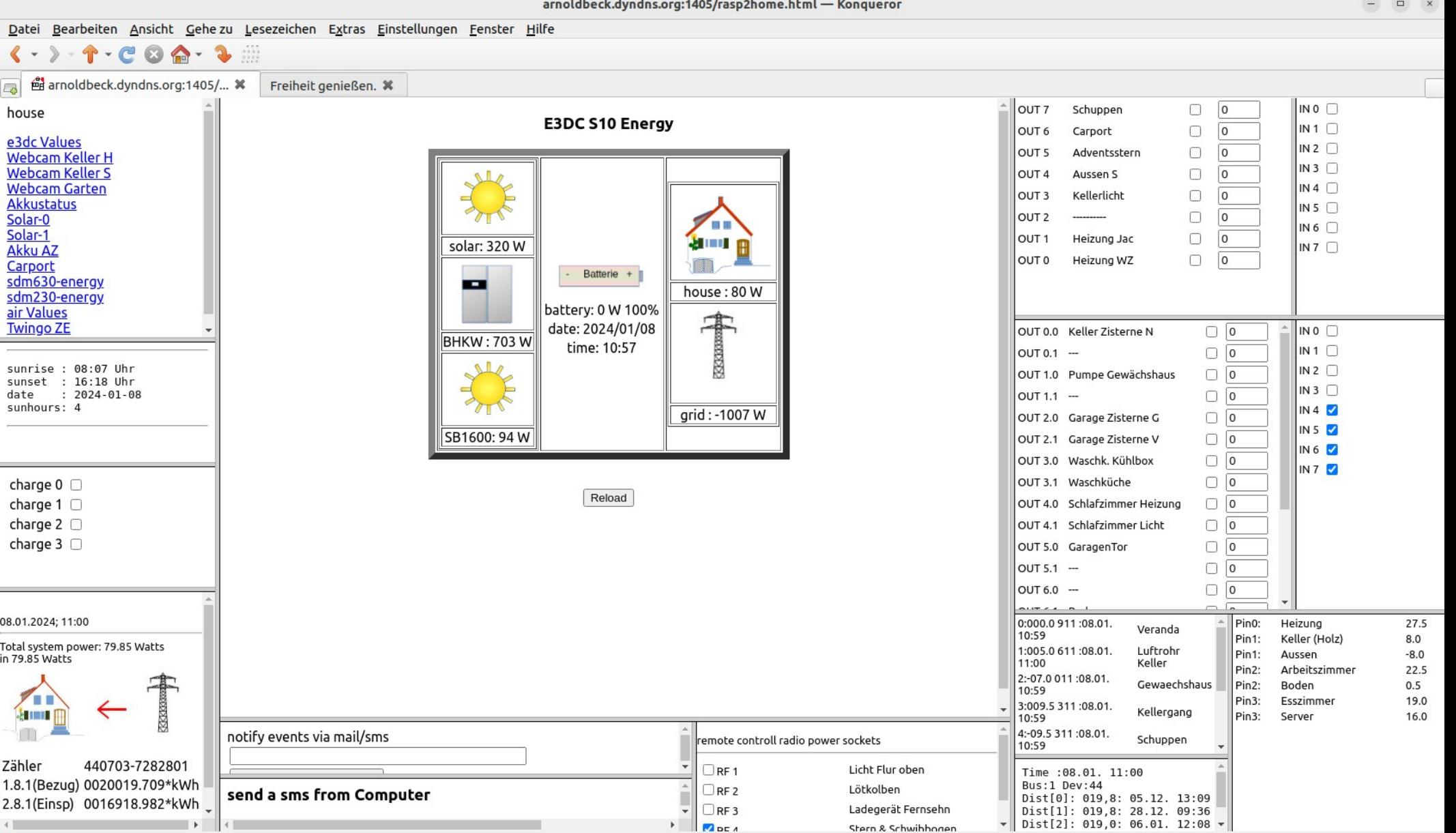

 $\bullet$ 

 $\begin{array}{ccc} - & \square & \times \end{array}$ 

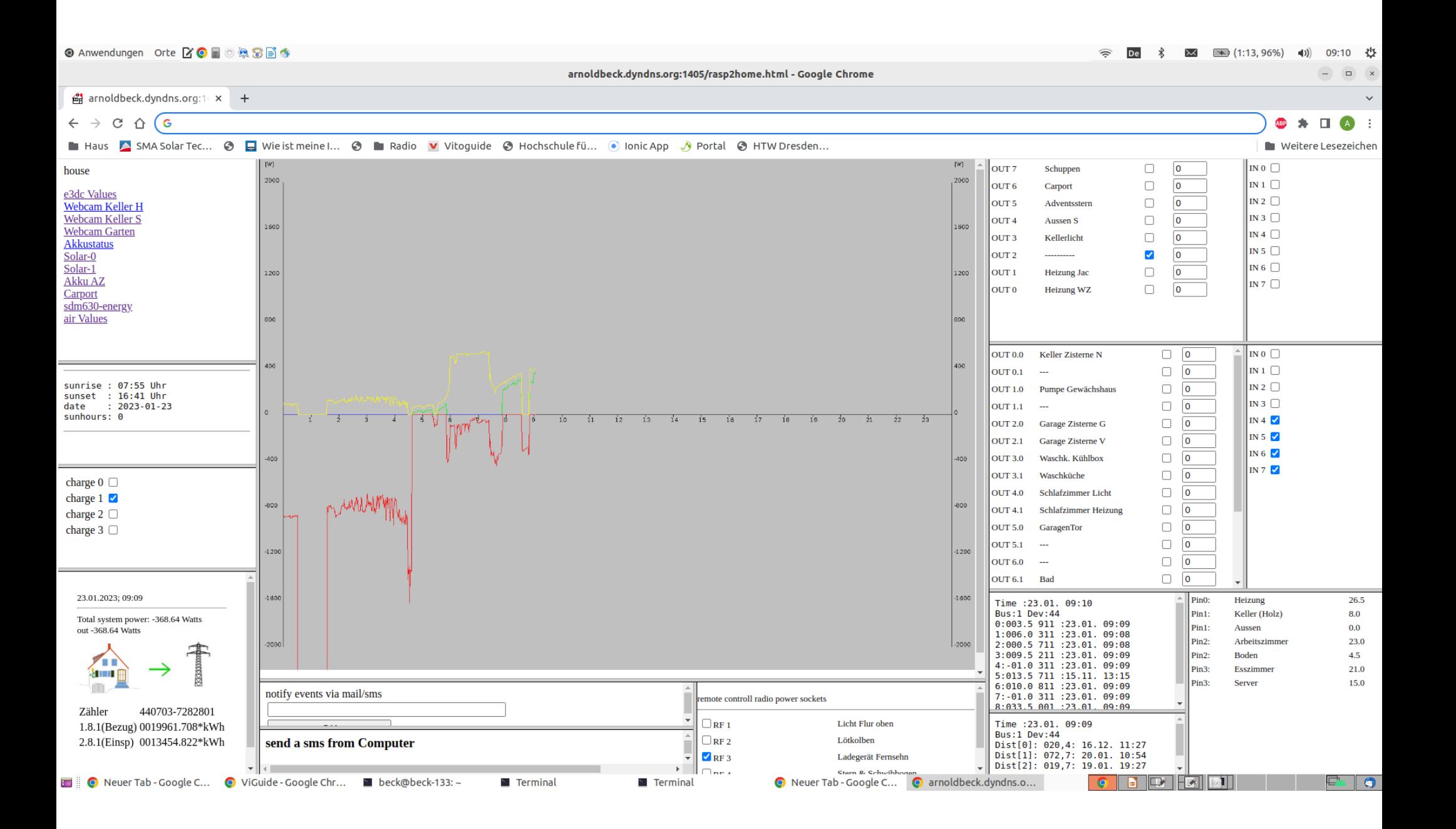

# CGI mit C

#### Common Gateway Interface

- CGI Scripte dienen der dynamischen Erzeugung von Web-Seiten, der html-Code wird von einem Programm dynamisch erzeugt. Der Aufruf dieses Programms erfolgt durch den http-Server, wenn er einen entsprechenden Link bekommt.
- CGI Scripte werden serverseitig ausgeführt, im Gegensatz zu Applets oder java script
- CGI Scripte können mit den verschiedensten Werkzeugen hergestellt werden, häufige Werkzeuge sind Pearl, C und **Shellscriptsprachen**

# Apache2 konfigurieren

kann bei unterschiedlichen Versionen variieren

- https://www.server-world.info/en/note?os=Ubuntu 20.04&p=httpd
- Konfigurierung in apache2

a2enmod cgid

a2enmod userdir

systemctl restart apache2

• In /etc/apache2/mods-enabled/userdir.conf ergänzen:

 <Directory /home/\*/public\_html/cgi-bin> Options ExecCGI SetHandler cgi-script </Directory>

## Verzeichnisse

- Dokumentenwurzel: /var/www oder /sry/www
- CGI-Verzeichnis: /usr/lib/cgi-bin oder unter der Dokumentenwurzel
- Dokumente im User-Dir: public html
- CGI im User-Dir: public html/cgi-bin

• Rechte setzen

# Ein erstes CGI-Programm

- Ausgabe einer ASCII-Code-Tabelle
- C-Code auf der nächsten Seite
- Arbeitsschritte
	- C-Code compilieren
		- gcc -o ascii.cgi ascii.c
	- Binary ablegen unter
		- \$HOME/public\_html/cgi-bin
		- */usr/*lib/cgi-bin
- Aufruf über den Browser
	- http://www.informatik.htw-dresden.de/~sxxxx/cgi-bin/ascii.cgi

```
#include <stdio.h>
#include <ctype.h>
int main()
{
  int i,j;
  printf("Content-Type: text/html");
 print(''\n\n\) ;
 puts("<html><head><title>CGI-Script - ASCII Codetabelle</title></head>\n");
 puts("<br/>body><h2><hr>\n");
 puts("<pre>\n");
 for (i=0; i<4; i++)printf("|dec hex Char ");
  printf("|\n");
 for (i=0; i<32; i++) { 
    printf("\n| ");
  for (j=0; j < 128; j += 128/4)\overline{\mathcal{L}}printf("%3d %2X ",i+j,i+j); if (isgraph(j+i))printf(" %c | ",j+i); else printf(" \cdot | ");
\overline{\phantom{a}} }
 puts("</pre><hr>");
  puts("<a href=\"http://www.informatik.htw-dresden.de/~beck/a.beck.html\">A. Beck</A> <p>");
 puts("</body>\n");
 puts("</html>\n");
  return 0;
}
                                          Arbeitsschritte:
                                          - Quelltext erfassen
                                          - Compilieren gcc ascii.c -o ascii.cgi
                                          - nach cgi-bin kopieren
                                          - Lese-/Ausführungsrechte für alle für ascii.cgi
                                          - Aufruf über Browser 
                                          http://www.htw-dresden.de/~s12355/cgi-bin/ascii.cgi
                                                                         html-Quelltext wird
                                                                    Über die Standardausgabe 
                                                                   An den Browser ausgegeben
```
#### http://ipc145.informatik.htw-dresden.de/~beck/cgi-bin/ascii.cgi

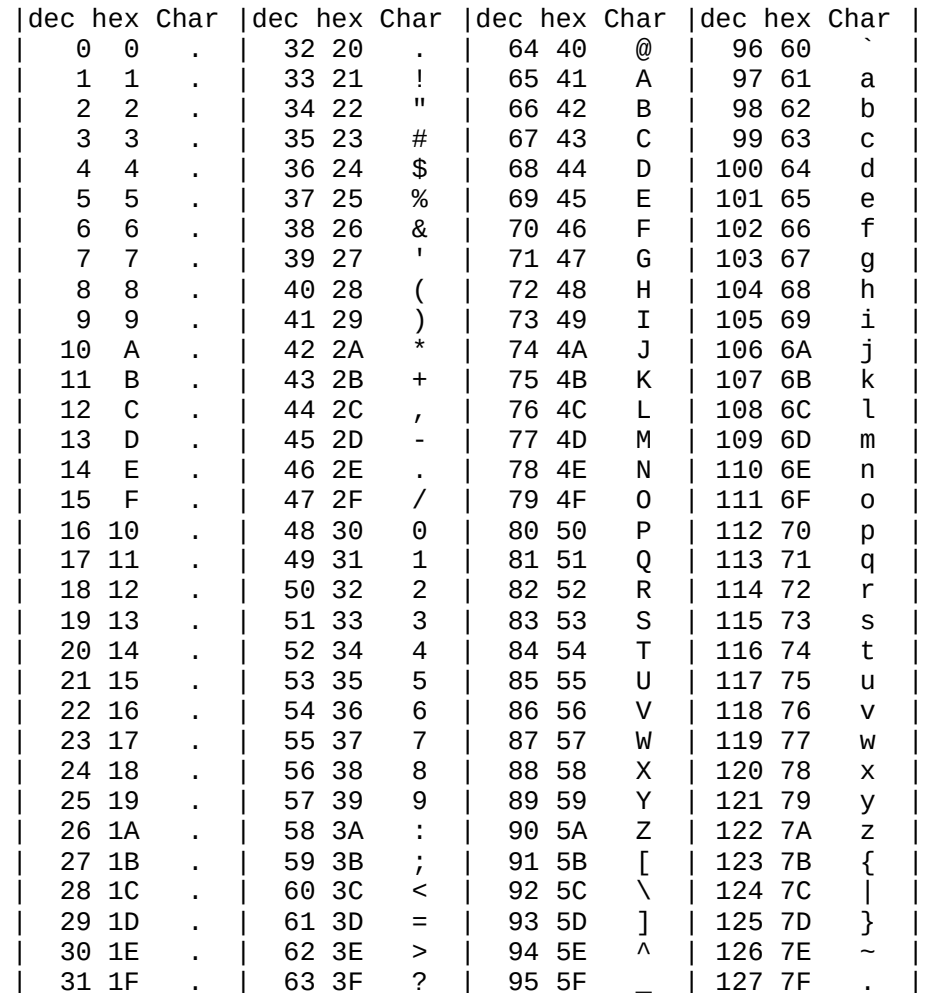

[A. Beck](http://ipc43.informatik.htw-dresden.de/~beck/a.beck.html)

<html><head><title>CGI-Script - ASCII Codetabelle</title></head> <body><h2><hr> <pre>

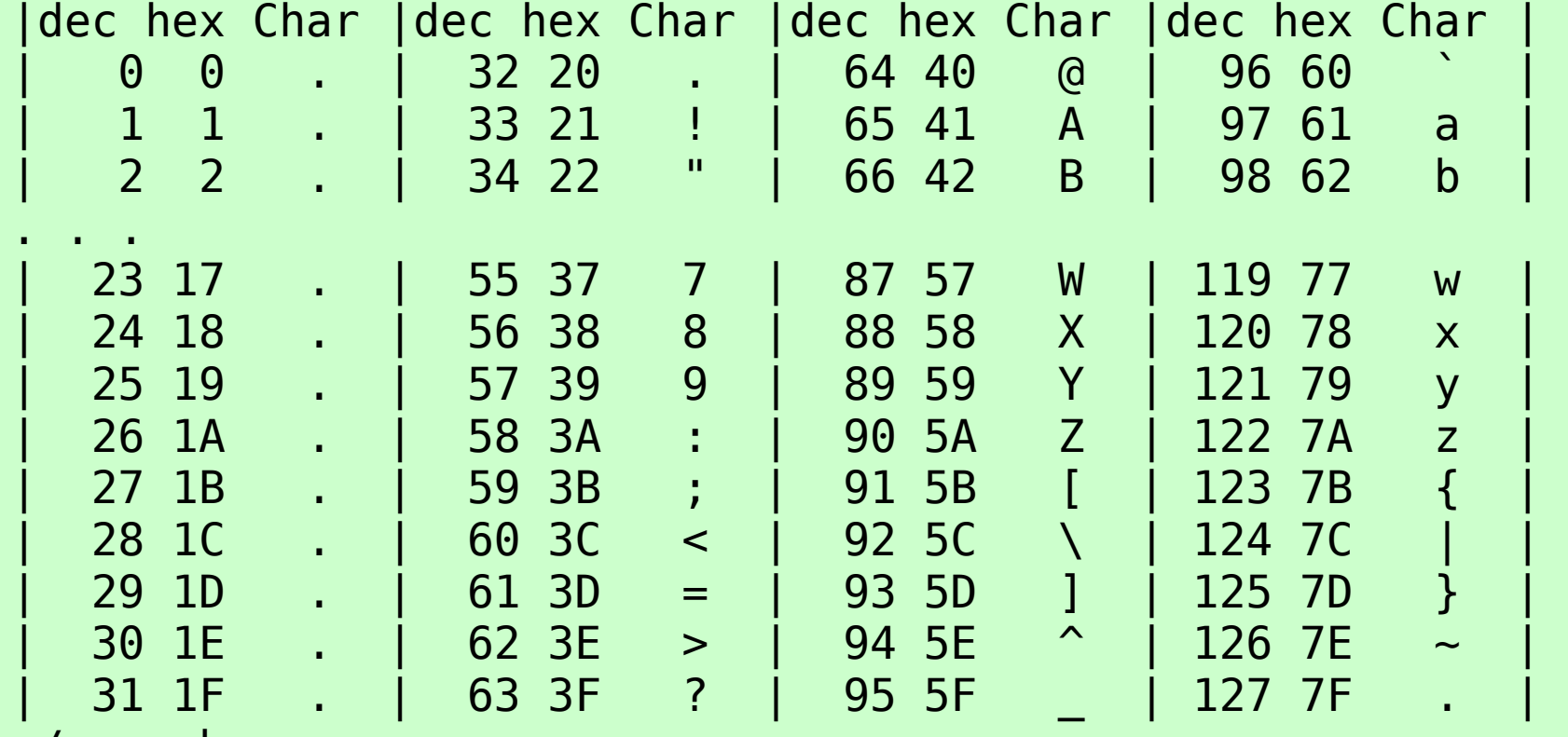

</pre><hr>

<a href="http://www.informatik.htw-dresden.de/~beck/">A. Beck</A>  $\n $pp$$ 

</body>

</html>

#### Formulare

#### Doku unter

https://wiki.selfhtml.org/wiki/HTML/Elemente/form https://wiki.selfhtml.org/wiki/HTML/Tutorials/Formulare

<form action="http://myhost/cgi-bin/myprog.cgi" method="post"> <!-- hier folgen die Formularelemente ->

</form>

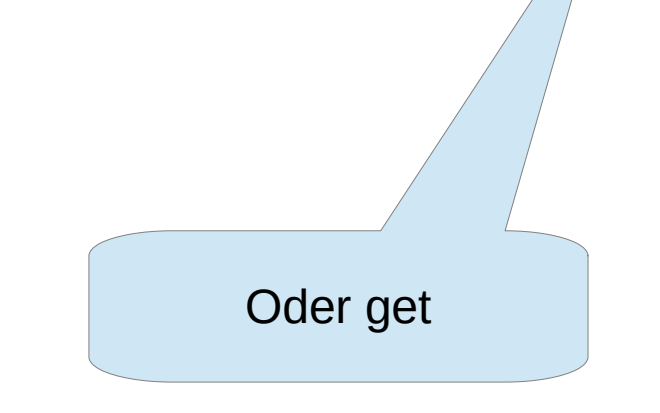

### Parameterübergaben

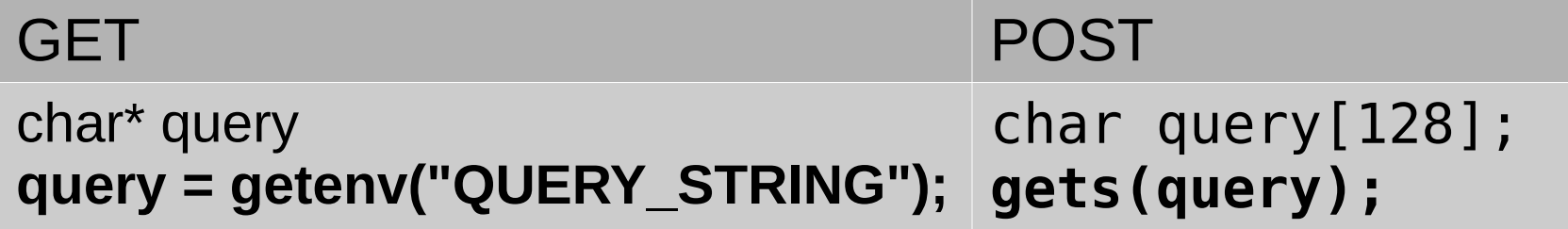

Querystring: **QUERY\_STRING=P1=Max,P2=Moritz** & trennt die Controlls

= Wert des Controlls, falls sinnvoll

Mit Funktionen aus string.h kann der Querystring untersucht werden Mit char\* GetPost=getenv("REQUEST METHOD"); kann man Get bzw. POST ermitteln if(strstr(Param,"P1")) …

#### Environment

```
#include <stdio.h>
```

```
#include <ctype.h>
void main(int argc, char*argv[],char*env[])
\left\{ \right.char **pEnv=env;
```

```
puts("Content-Type: text/html\n");
```

```
puts("<html><head><title>CGI-Script CGI-Environment</title>");
puts("</head><br/>body><h2><hr>\n");
 puts("<pre>\n");
while(*pEnv)
 {
puts(*pEnv);pEnv++;
 }
puts("</body></html>");
}
```
//http://www.htw-dresden.de/~beck/cgi-bin/env.cgi?P1:Max,P2:Moritz

TZ=NFT-1DFT,M3.5.0/02:00:00,M10.5.0/03:00:00 DOCUMENT\_ROOT=/u/web/doc HTTP ACCEPT=image/png, image/\*,  $*/*$ HTTP\_ACCEPT\_ENCODING=gzip HTTP\_HOST=www.htw-dresden.de HTTP USER AGENT=Mozilla/3.0 (compatible; StarOffice/5.2;Linux) PATH=/usr/bin:/etc:/usr/sbin:/usr/ucb:/usr/bin/X11:/sbin REMOTE\_ADDR=212.185.244.91 REMOTE\_HOST=pd4b9f45b.dip.t-dialin.net REMOTE PORT=61197 SCRIPT\_FILENAME=/home/rex/fi1/beck/public\_html/cgi-bin/env.cgi SERVER\_ADDR=141.56.15.3 SERVER\_ADMIN=schreiber@htw-dresden.de SERVER\_NAME=www.htw-dresden.de SERVER\_PORT=80 SERVER\_SIGNATURE=Apache/1.3.9 Server at[www.htw-dresden.de](mailto:schreiber@htw-dresden.de) Port 80 SERVER SOFTWARE=Apache/1.3.9 (Unix) GATEWAY\_INTERFACE=CGI/1.1 SERVER PROTOCOL=HTTP/1.0 **REQUEST\_METHOD=GET QUERY\_STRING=P1=Max,P2=Moritz** REQUEST\_URI=/~beck/cgi-bin/env.cgi SCRIPT\_NAME=/~beck/cgi-bin/env.cgi

## Ausgabe von html

• Start mit

printf("Content-Type: text/html"); printf(" $\n\t\frac{\n}{\n}$ ") ;

• Ausgabe von html-Text aus html-Datei

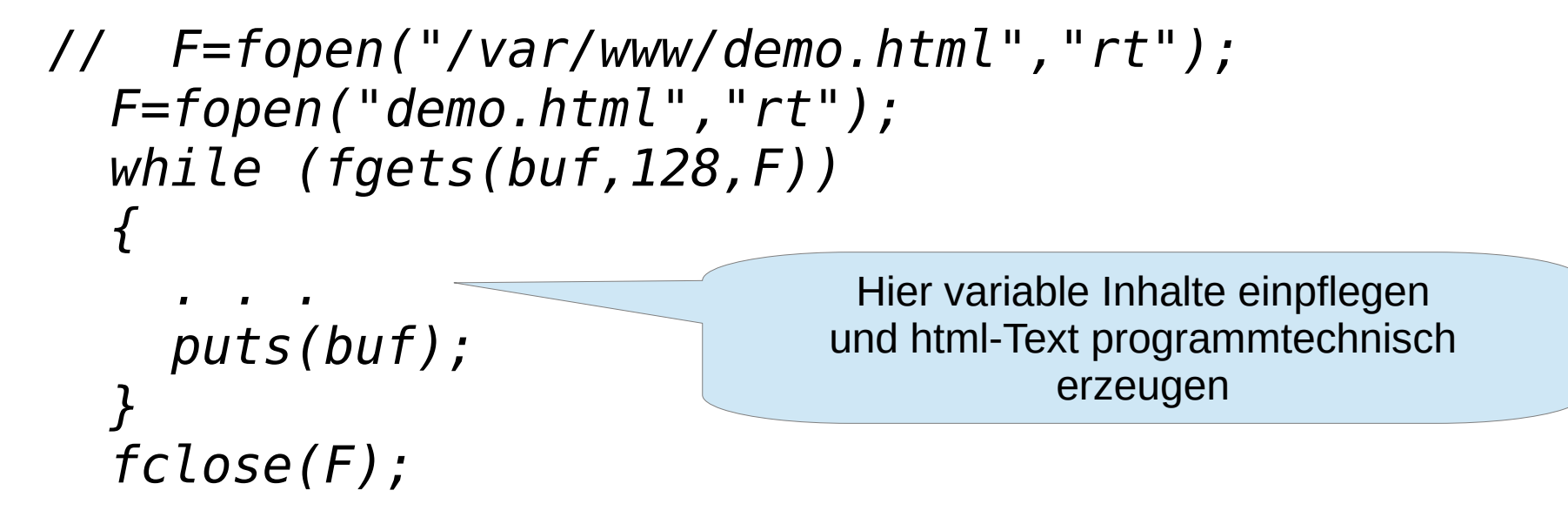

#### Beispiel - Termine

```
#include <stdio.h>
#include <stdlib.h>
#include <string.h>
// http://www.htw-dresden.de/~beck/cgi-bin/env.cgi?Tag=31,Mon=12
int main()
\{ FILE * FT;
   int t,m,T,M;
   char *p;
   char *Param;
  char vBuf[128];
  char Text [128];
  FT=fopen("termine.txt","r");
```

```
 if (FT==NULL) puts("Dateifehler<p>");
```
## Erstes Beispiel - Termine

```
 else
```
 $\overline{\mathcal{L}}$ 

```
 puts("Content-Type: text/html\n\n");
puts("<html><head><title>CGI-Script Termine");
puts("</title></head><body><h2><hr>\n");
puts("<pre>");
```

```
 Param=malloc(1024);//(len+1);
Param=getenv("QUERY_STRING");
```

```
 puts(Param);
 puts("Folgende Eintragungen wurden gefunden:");
```

```
 p=strstr(Param,"Tag"); p+=4;
T=strtol(p,(char<sup>**</sup>)NULL,10);
```

```
 p=strstr(Param,"Mon"); p+=4;
 M=strtol(p,(char**)NULL,10);
printf("Tag: %d, Mon: %d<br>", T, M);
```
### Erstes Beispiel - Termine

```
 while(fgets(vBuf,128,FT))
\mathcal{L} = \mathcal{L}sscanf(vBuf,"%d.%d. %[^{\wedge}\nn]", &t, &m, Text);
         if(T==t \&&M==m) printf("%d.%d. :%s<p>",t,m,Text);
     }
    puts("<p>></math>puts("</pre><hr>");
     puts("<a href=\"http:www.htw-dresden.de/~beck/a.beck.html\">
    puts("A. Beck</A> <p>");
    puts("</body>\n");
    puts("</html>\n");
   }
   return 0;
```
}

# Ohne Formulareingabe, GET-Request

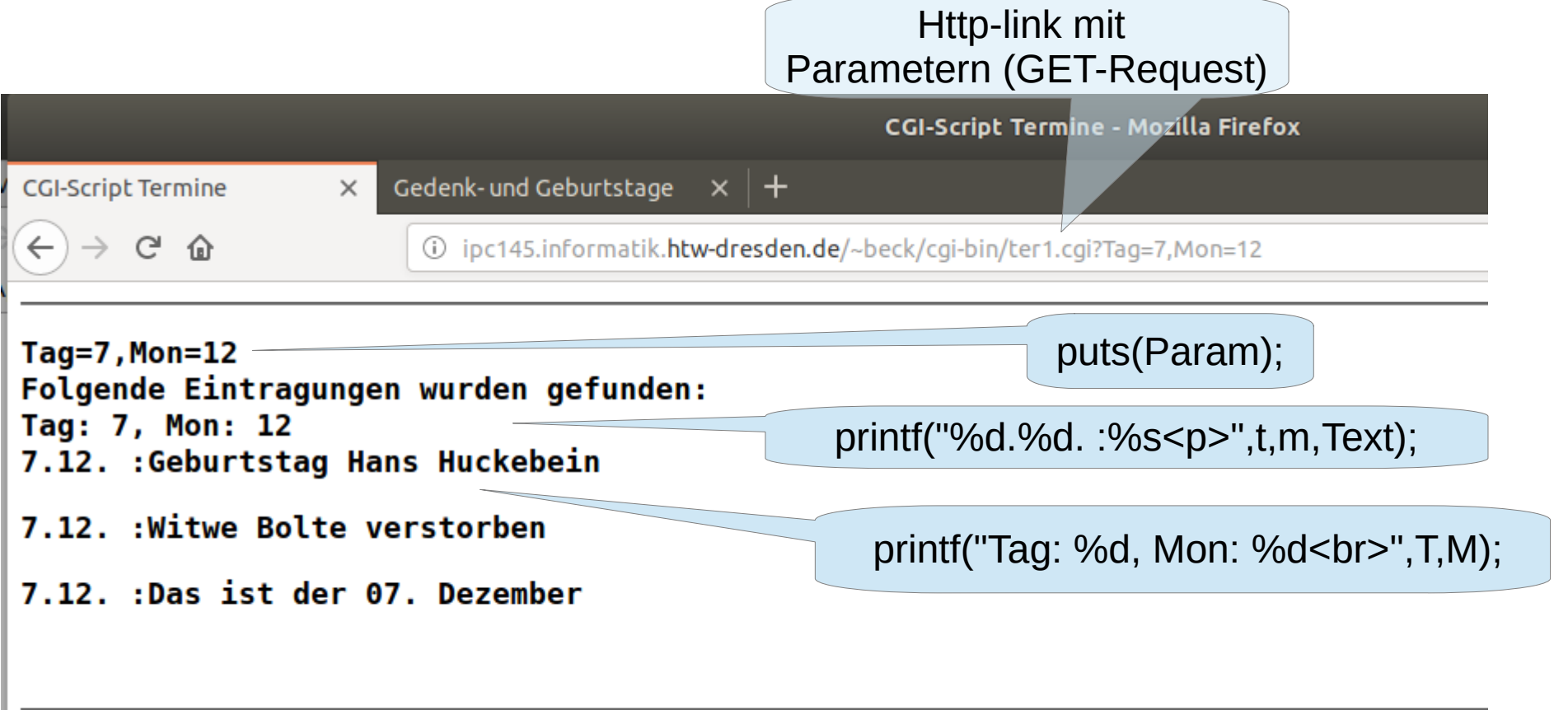

#### A. Beck

## GET oder POST

- Es scheint sinnvoll, den GET-Request zu verwenden, um ein Formular (erstmalig) auszugeben.
- POST ist gut geeignet, um auf eine Formularausgabe zu regieren.

# Ein Formular

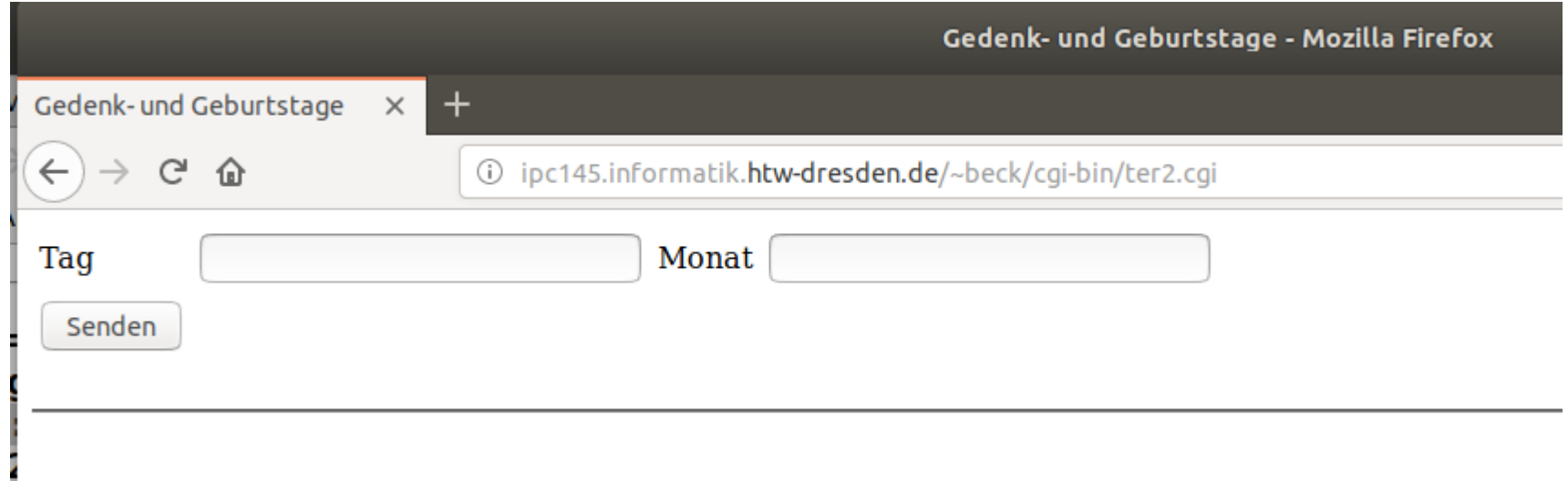

- Ein Formular wird ausgefüllt und via Submitbutton (hier senden) abgeschickt.
- Es kann ein je nach Form-tag ein GET oder POST-Request generiert werden.

#### Die html-Datei mit Formular

```
<!doctype html>
\left\langle \text{htm} \right\rangle<head>
<title>Gedenk- und Geburtstage</title>
\langlehead>
<body>
   <form name="Termine" action="ter2.cgi" METHOD="POST" id="termine">
           cellpadding="4" cellspacing="9"<tr>
        <td style="width:50px"> <label>Tag</label> </td>
        <td style="width:50px"> <input type="text" name="Tag"
      > </td>
       <td style="width:50px"> <label>Monat</label> </td>
       <td style="width:50px"> <input type="text" name="Mon"
      > </td>
    \langle/tr>
    <tr>
       <td> <input type="submit" value="Senden"></td>
    \langle/tr>
   </table>
   </form>
<br><hr><br>
</body>
</html>
                                                                         Hier wird de
                                                                         Tag eingefü
                                                                       Hier wird der 
                                                                      Monat eingefügt
                                     Hier werden die
                                     Daten eingefügt
```
## Beispiel mit Formular

```
int main()
\{FILE * ft, *fhtml;
  char *p, text[128];
   char *Method;
   int dayr, monr; // Tag/Monat aus Request
   ft=fopen("termine.txt","r");
   fhtml=fopen("termine.html","r");
   if (ft==NULL || fhtml==NULL) puts("Dateifehler<p>");
   else
\overline{\mathcal{A}} puts("Content-Type: text/html\n\n\r");
Method=getenv("REQUEST_METHOD");<br>//    puts(Method):
    buts (Method) ;
    if (stremp(Method, "GET") == 0) // Ausgabe des leeren Formulars
\overline{a}while(fgets(text,128,fhtml))puts(text);
     }
```

```
 else 
    if (strcmp(Method,"POST")==0)
     // Ausgabe ausgefülltes Formular und Daten
\overline{a} // Lesen des Querystrings
         fgets(text,128,stdin);
         printf("QueryString: %s<br>\n",text);
        p=strstr(text,"Tag=");
         dayr=atoi(p+strlen("Tag="));
        p=strstr(text,"Mon=");
        monr=atoi(p+strlen("Mon="));
       while(fgets(text, 128, fhtml))
\{ if (strstr(text,"name=\"Tag\"")!=NULL) 
                {puts(text); printf("value=%02d",dayr);} else
             if (strstr(text,"name=\"Mon\"")!=NULL) 
                {puts(text); printf("value=%02d",monr);} else
             if (strstr(text,"</form>")!=NULL) 
                {puts(text); putData(ft,dayr,monr);} else
             puts(text);
 }
 }
 }
  return 0;
```
}

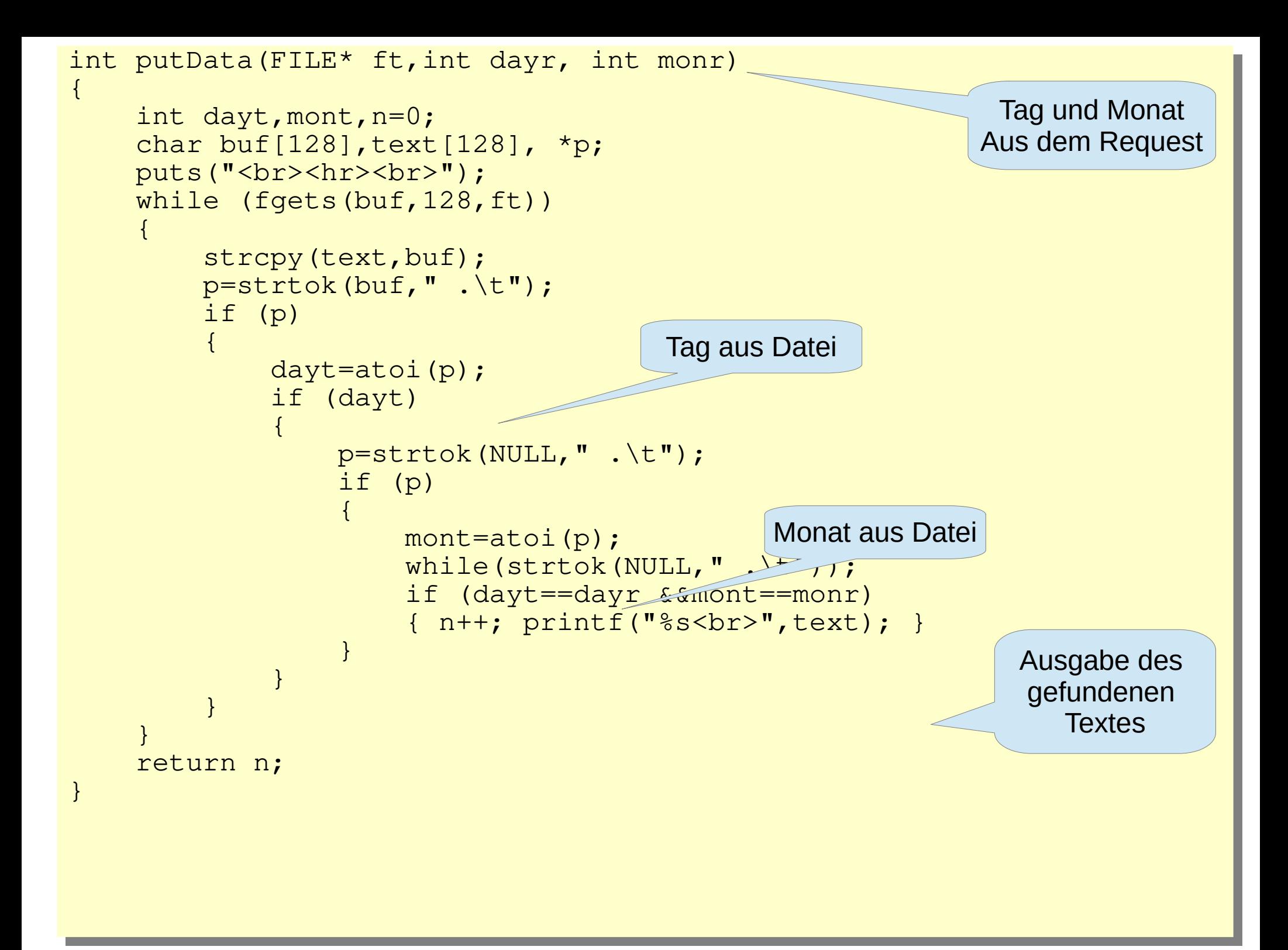

#### Die Ergebnis-html-Datei mit Formular

```
<!doctype html>
\left\langle \text{htm} \right\rangle<head>
<title>Gedenk- und Geburtstage</title>
\langlehead>
<body>
   <form name="Termine" action="ter2.cgi" METHOD="POST" id="termine">
   <table cellpadding="4" cellspacing="0">
  <tr <td style="width:50px"> <label>Tag</label> </td>
       <td style="width:50px"> <input type="text" name="Tag"
value=07 <td style="width:50px"> <label>Monat</label> </td>
       <td style="width:50px"> <input type="text" name="Mon"
value=12\langle/tr>
  <tr>
       <td> <input type="submit" value="Senden"></td>
  \langle/tr>
   </table>
   </form>
<br><hr><br>
7.12. Geburtstag Hans Huckebein
<br>07.12. Witwe Bolte verstorben
<br>07.12. Das ist der 07. Dezember
<hr><hr><hr><hr>
</body>
</html>
                                                                    Hier wurde der 
                                                                     Tag eingefügt
                                                                Hier wurde der 
                                                                Monat eingefügt
                                          Hier wurden die
                                          Daten eingefügt
```
# Ergebnis

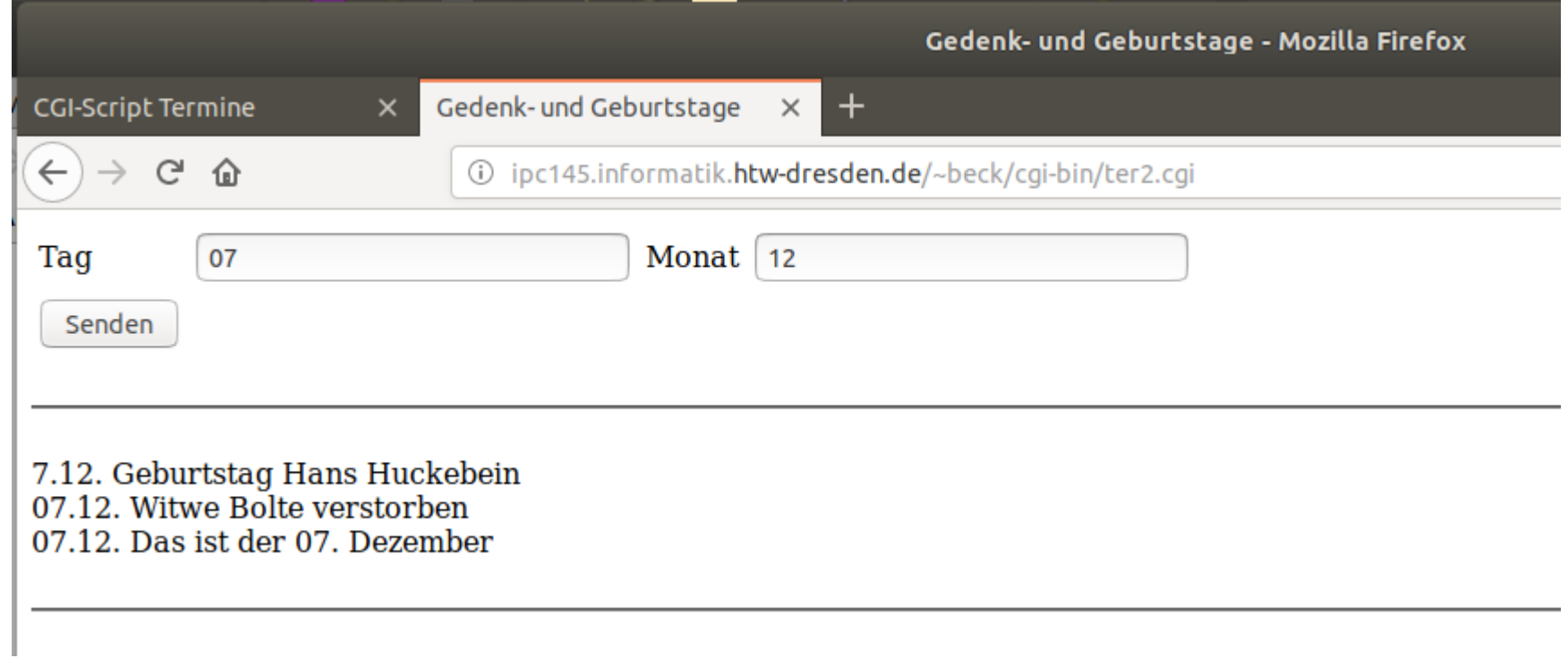